## **PARENTPAYE HOŞGELDINIZ**

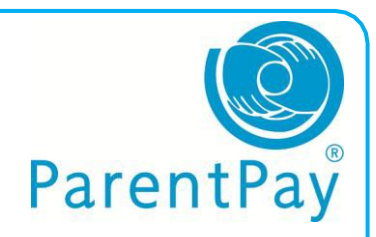

Biz okullardan tüm nakit paraları ve çekleri kaldırmak istiyoruz. Bunun icin bize lütfen yardim ediniz. Artık internetten ödemenizi yapa bilirsiniz veya yakınınızda PayPoint dükkanlarından havale yapa bilirsiniz.

Size inglizce dilinde bir aktiflestirme yazisi (activation letter) gönderelectir. Bu yazida Parentpayi nasil kullanilcağını ayrıntılı tarif edilecektir. Paypointu kullanmak istiyorsaniz lütfen okulunuzdan bir Paypoint kartı ısmarlatınız.

Yazının konusu:

Bu bilgiler size hala gönderilmemişze veya kayibetmişseniz lütfen okulunuza baş vurunuz. Aldıktan sonra altdaki adımlara göre kayıt olunuz:

1. Internetden [www.parentpay.com](http://www.parentpay.com/)

websayfasını bulunuz.

2. Parentpaye girmek icin üst sağ

köşedeki "Account Login"

kutusunda kullanıcı adınızı ve

anahtar sözcüğünüzü kayıt ediniz.

- 3. **ACTIVATE** tuşlayınız
- 4. Bundan sonraki ekranda yeni kullanıcı adınızı ve anahtar sözcüğü tanımlıyabilirsiniz
- 5. Email adresinisizi kayıt ediniz
- 6. Güvenlik sorunuzu ve cevabını kayıt ediniz
- 7. Ekranda sorulan bilgileri lütfen kayıt ediniz
- 8. **CONTINUE** tuşlayınız

Hesabınız canlandırılmıştır ve bundan sonra okul masraflarınızı Parentpay ile ödeme yapa bilirsiniz.

Paypoint ile ödeme yapmak isterseniz size okulunuzdan özel bir kart gönderilcektir. Bu kart ile yakındaki Paypoint dükanlarında ödeme yapa bilirsiniz.

Çok teşekkür ederiz.

## **USERNAME:** sizin kullanıcı adınız **PASSWORD:** sizin anahtar sözcüğünüz

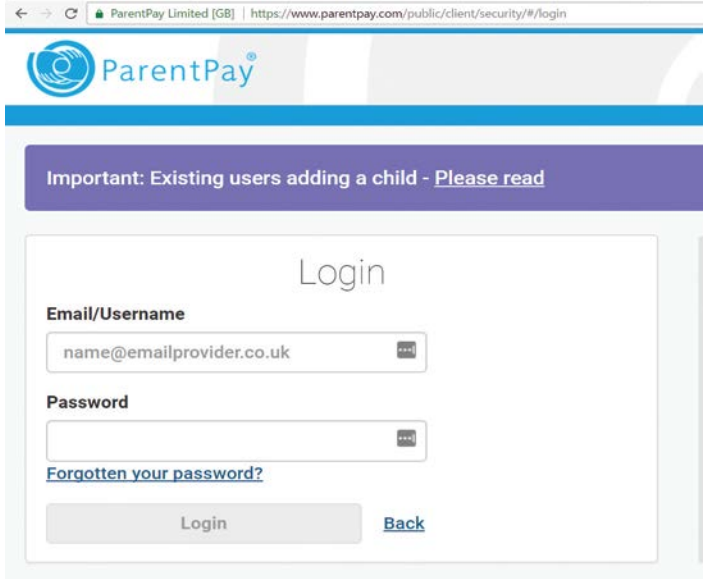